## **Guía de usuario para la radicación**

Plan de Emergencia y Contingencia (PEC) (almacenamiento y/o transporte) hidrocarburos, derivados y sustancias nocivas.

Bogotá D.C., Colombia.

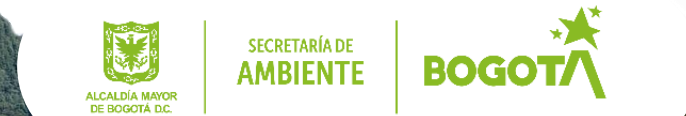

**Hola somos Hidrocarburo y Nociva, y vamos a guiarte en el proceso de radicación de su PEC.**

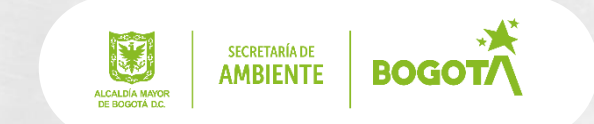

Ill  $\boldsymbol{O}$ 

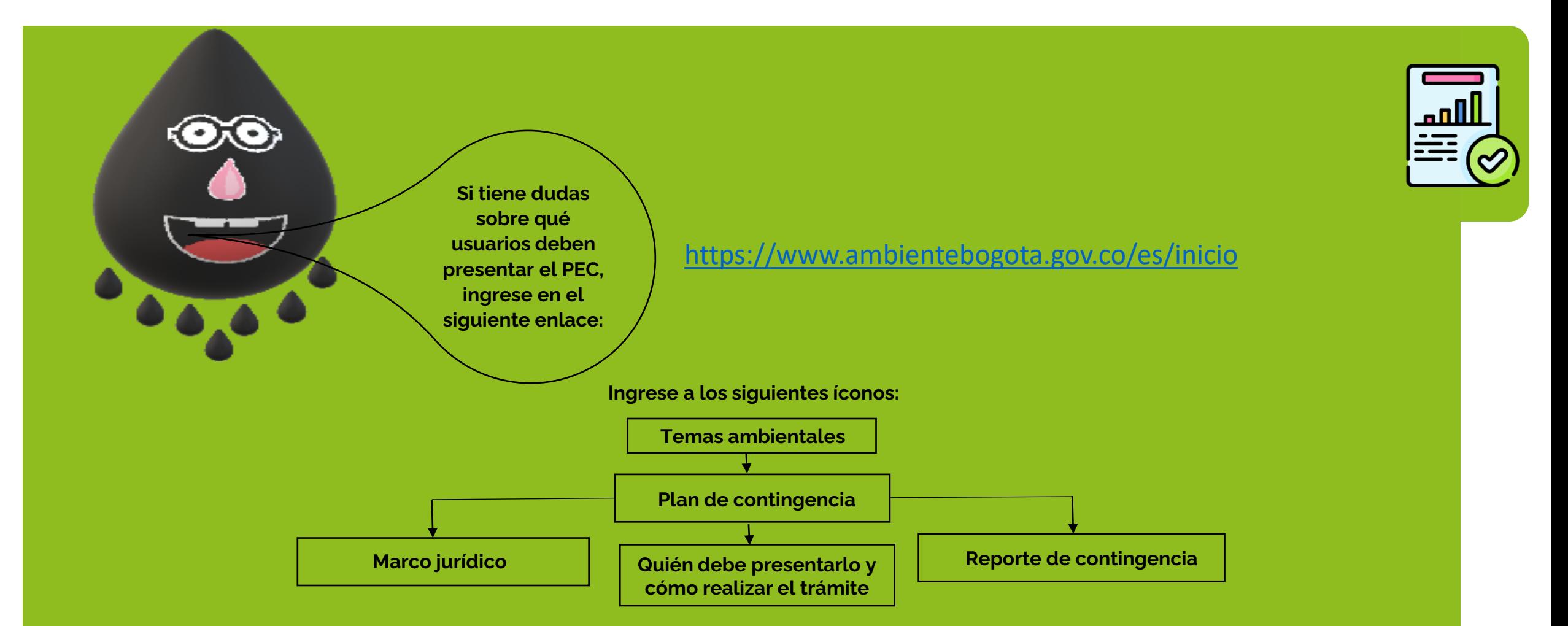

Nota: esta información le permitirá, despejar dudas sobre qué usuarios deben presentar el PEC a la Secretaría Distrital de **Ambiente**

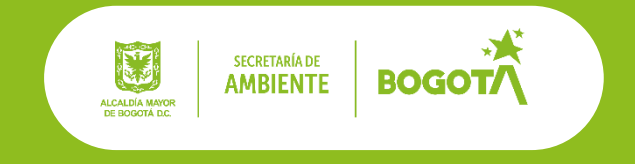

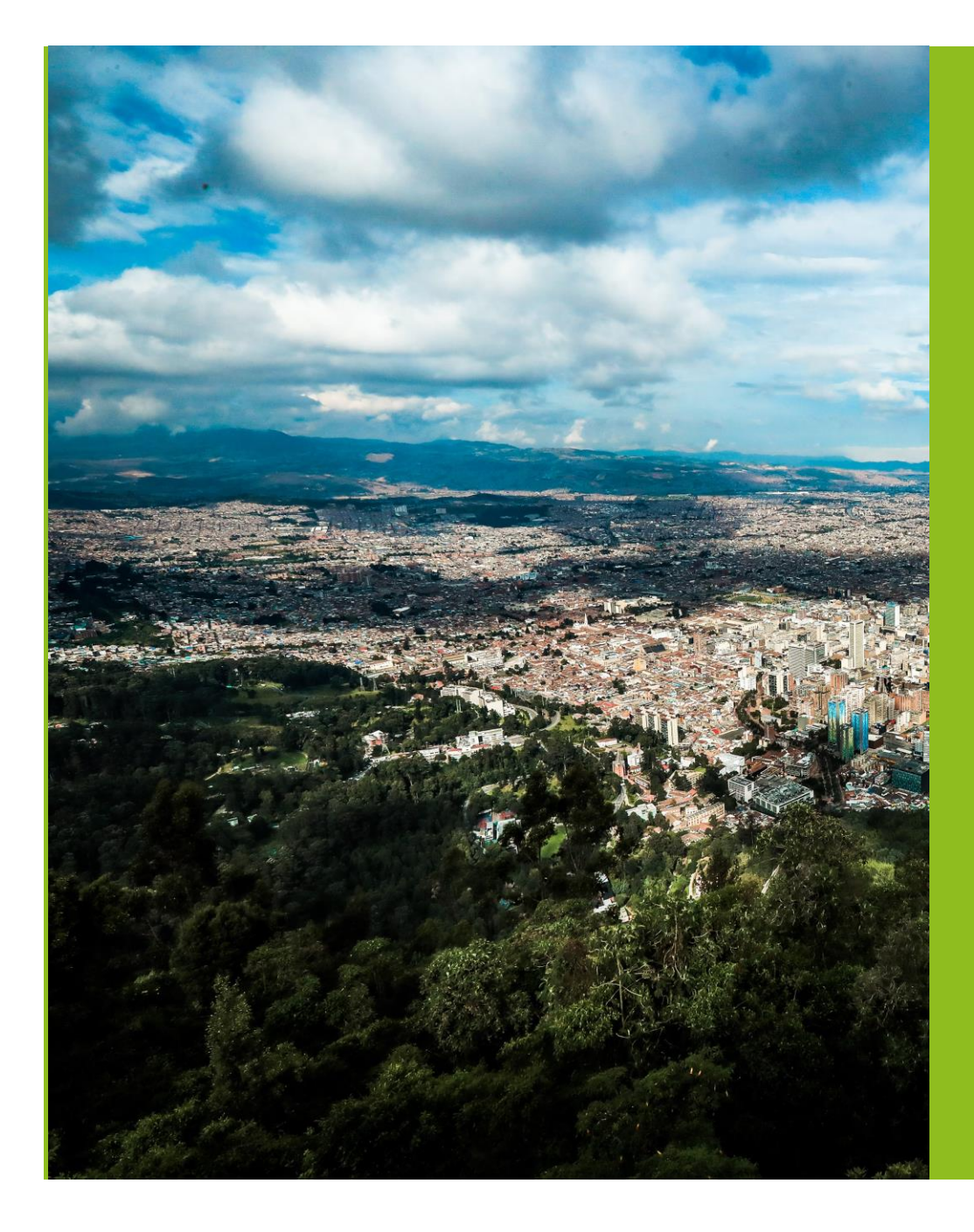

**Luego de aclarar si debe presentar su Plan de Emergencia y Contingencia, esta guía le ayudará a realizar paso a paso la radicación de su documento, así como la actualización y cancelación de este, desde la página de la Secretaría de Ambiente.**

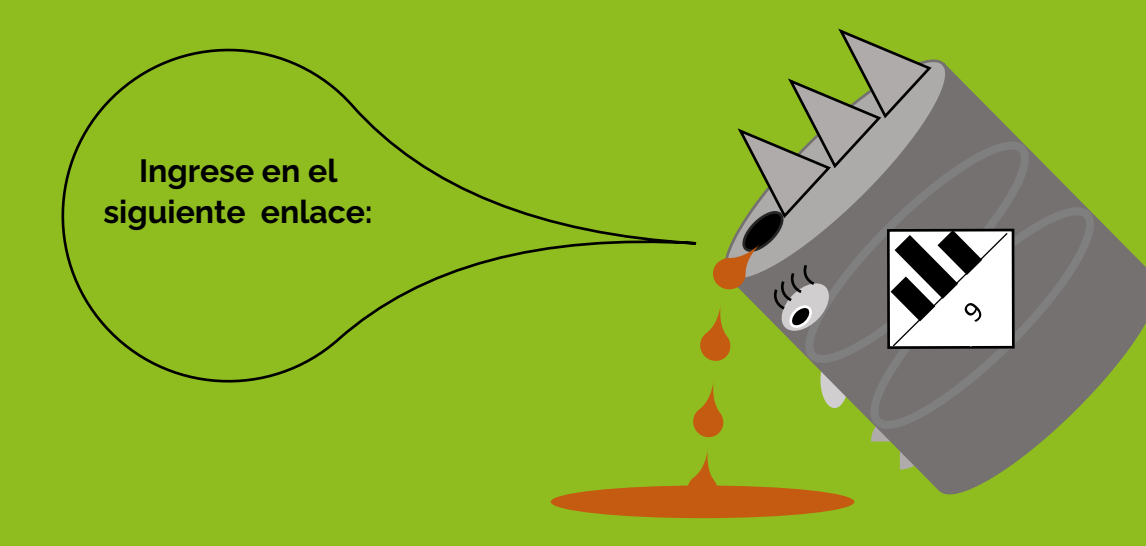

<https://www.secretariadeambiente.gov.co/ventanillavirtual/app>

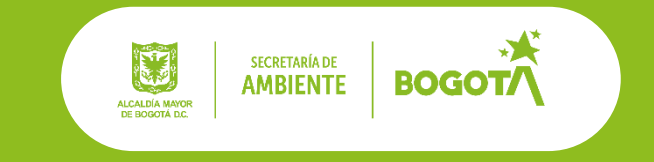

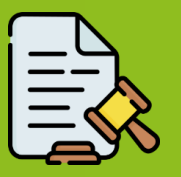

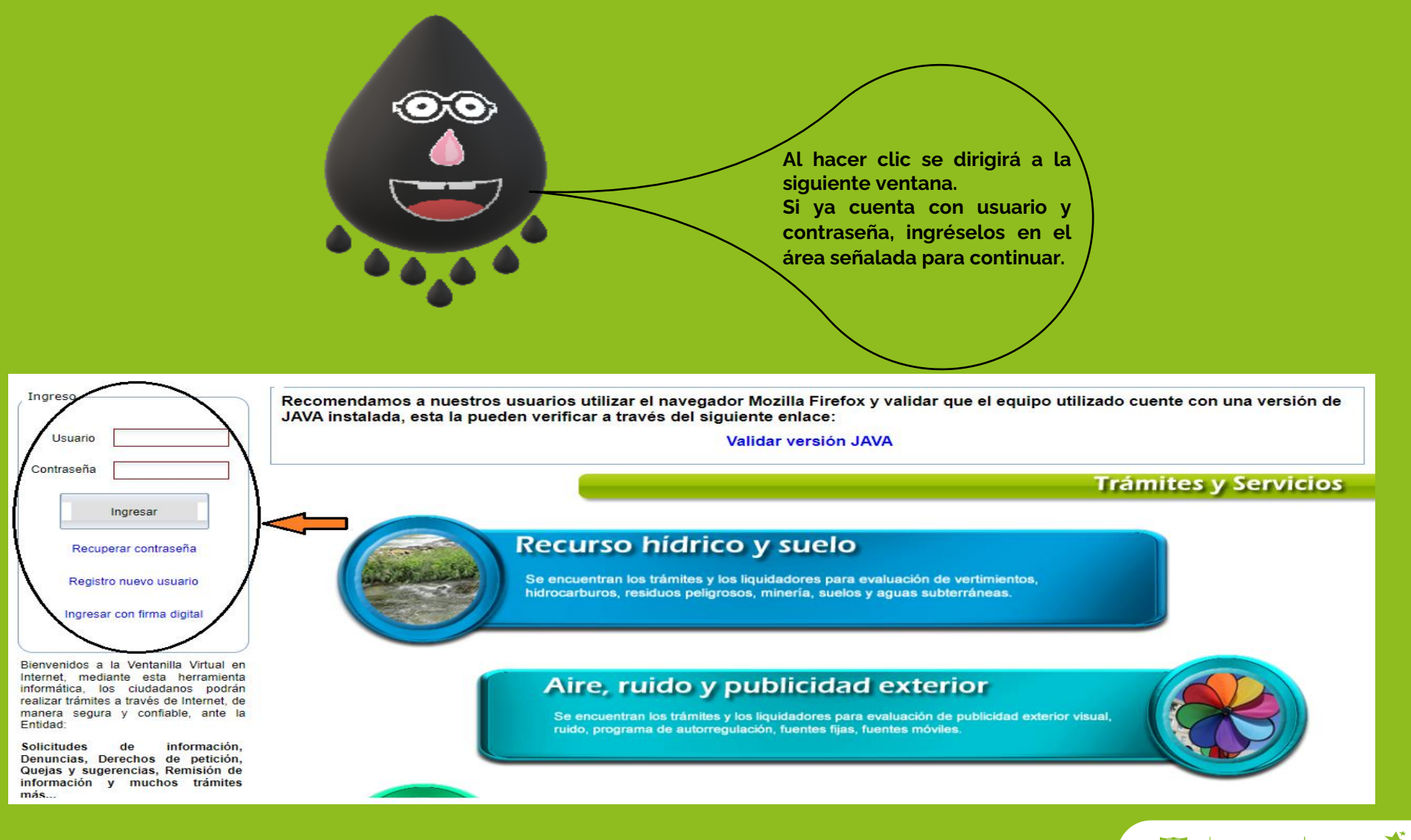

**SECRETARÍA DE BOGOTA** 

 $\mathbf{C}$ ALCALDÍA MAYOR<br>DE BOGOTÁ D.C.

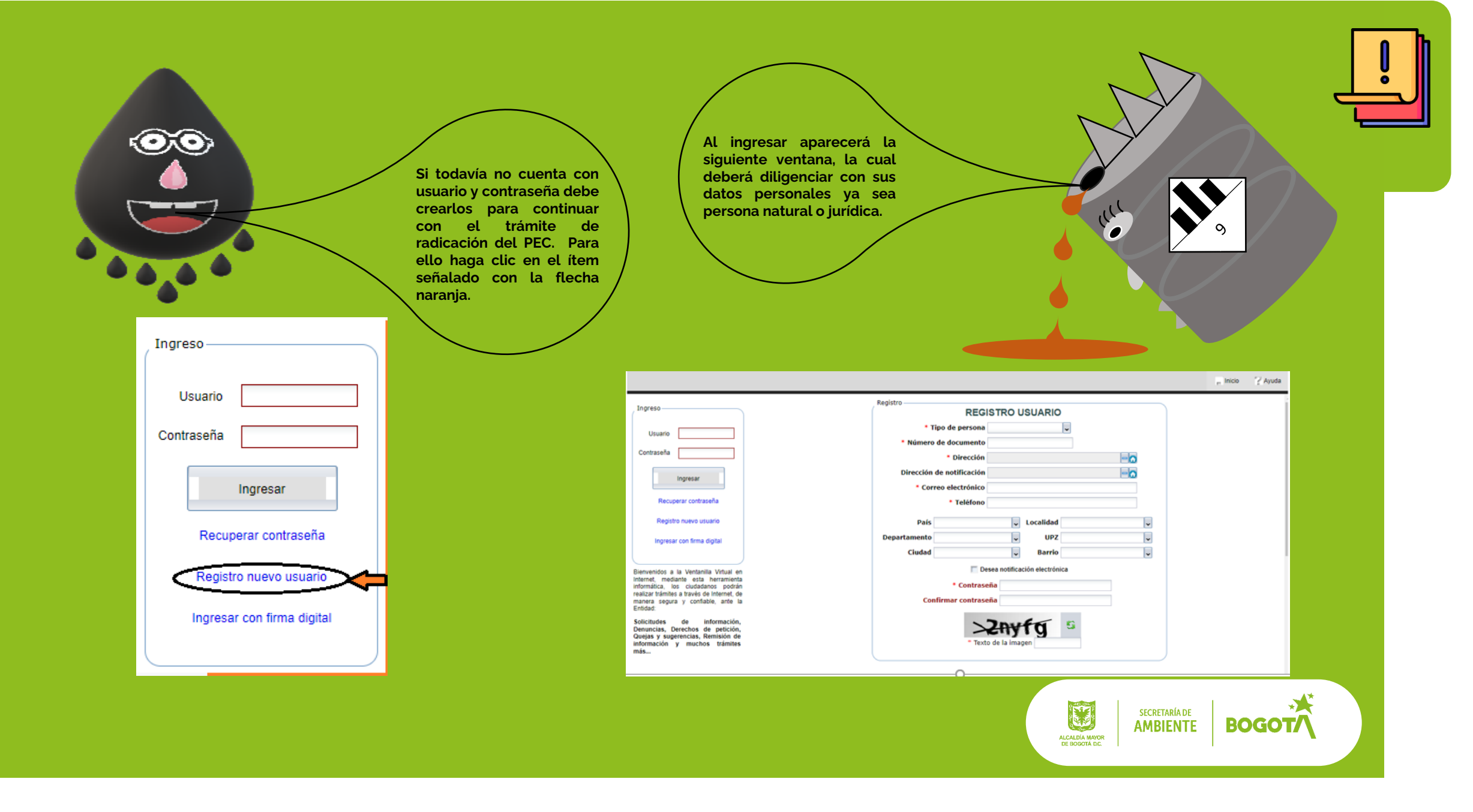

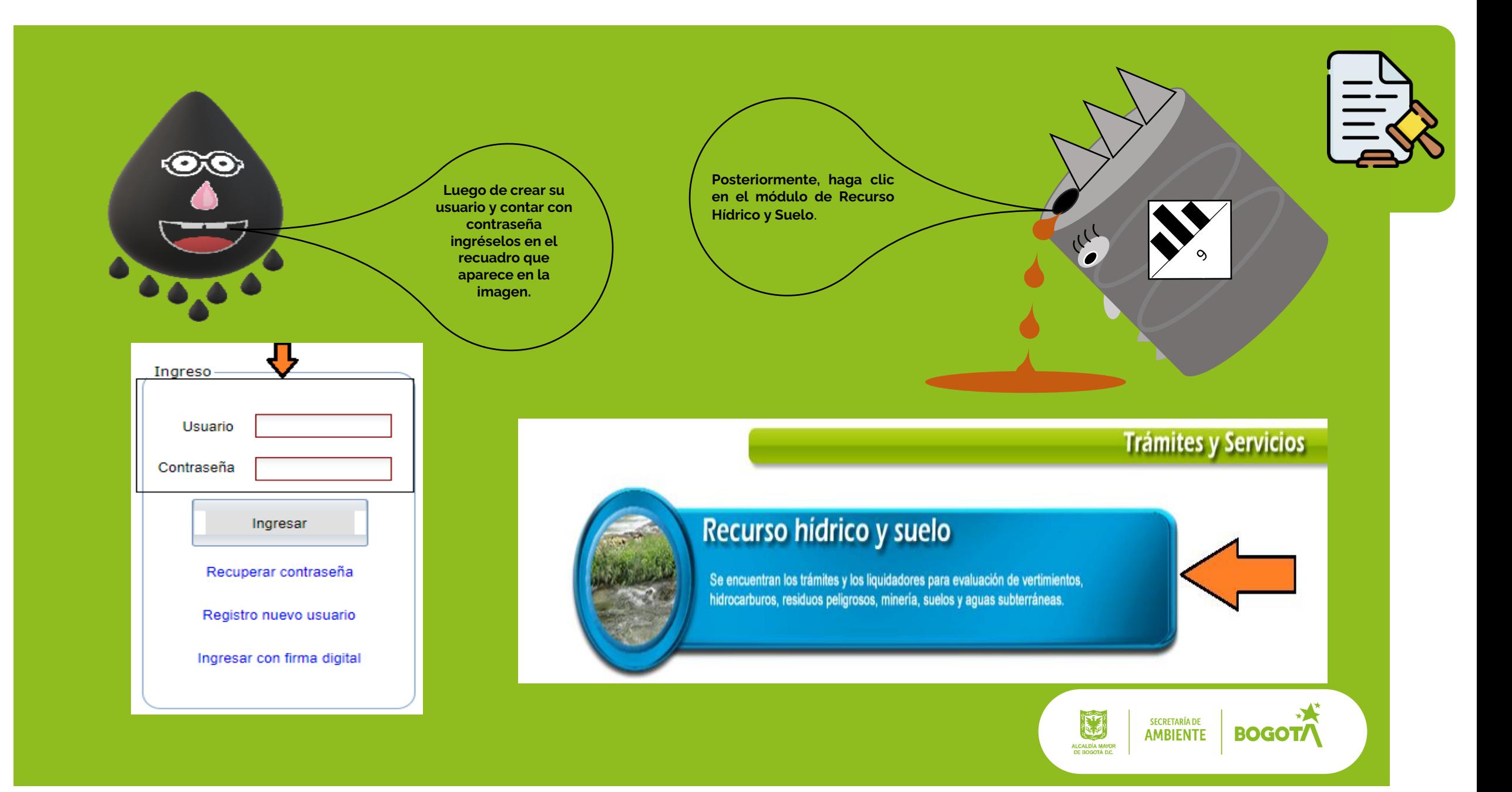

![](_page_7_Picture_0.jpeg)

**Allí se abrirá la siguiente ventana. Deberá dirigirse al módulo de Reg. del Plan de Emergencia y Contingencia Ambiental frente a pérdidas de contención de hidrocarburos, como aparece en la imagen.**

**Haga clic.**

Permiso de Evaluación de Aguas Subterráneas

**Nota: este módulo permite la radicación de los Planes de Emergencia y Contingencia, para (almacenamiento y/o transporte) de hidrocarburos, derivados y sustancias nocivas.**

Pendientes (0) Todos los trámites

Plan de Contingencias para almacenamiento de hc

![](_page_7_Picture_6.jpeg)

Reg del Plan de Emergencia y Contingencia Ambiental frente a pérdidas de contención de Hidrocarburos

Reportes de Consumo para Concesiones de Agua en el DC

![](_page_7_Picture_9.jpeg)

![](_page_8_Picture_0.jpeg)

![](_page_9_Picture_0.jpeg)

![](_page_9_Picture_1.jpeg)

![](_page_9_Picture_80.jpeg)

![](_page_9_Picture_3.jpeg)

![](_page_10_Picture_92.jpeg)

**Nota: aquí se observa la información del trámite, el número del radicado, el número de proceso, el estado del proceso y en qué etapa de validación se encuentra.**

Usuario Editar perfil

Diligenciar datos adicionales

En ejecución (1/2) Reg del Plan de Emergencia y Contingencia Ambiental frente a

pérdidas de contención de

Hidrocarburos 2023ER00175

pérdidas de contención de

Hidrocarburos 2023ER00174

Reg del Plan de Emergencia y

Contingencia Ambiental frente a

**Ahora, se evidencia en la parte derecha de la pantalla una casilla la cual indica "En ejecución", allí se visualizará el trámite radicado. Al hacer clic sobre el trámite, lo conducirá a la siguiente ventana.**  $\geq$  Ayuda  $\left\langle \cdot \right\rangle$  Salir  $\Box$ Inicio **Fecha Trámite:** 2023-11-03 07:02:35 **Fecha Vencimiento:** 2024-08-01 07:02:35 Trámite: Reg del Plan de Emergencia y Contingencia Ambiental frente a pérdidas de contención de Hidrocarburos WebFile Dependencia: No radicado: 2023ER00174 Proceso: 5243848 **Actividad:** Lista de chequeo Estado: Pendiente **Respuestas:** RADICADO FECHA **OBSERVACIONES DESTINATARIO TIPO DOCUMENTO** 2023ER00174 2023-11-03 **Usuario** Oficio Recibido

![](_page_11_Picture_2.jpeg)

![](_page_12_Picture_0.jpeg)

![](_page_12_Picture_1.jpeg)

Nota: señor usuario usted puede realizar la radicación de su PEC de manera virtual, siguiendo las indicaciones de esta guía, o si lo desea puede realizar el trámite de manera presencial en la sede principal de la Secretaría de Ambiente (avenida Caracas **No. 54 – 38) primer piso, oficina de Atención al Ciudadano de 8:00 a. m. a 5:00 p. m.**

![](_page_12_Picture_3.jpeg)

## **¡Gracias!**

**ATT** 

![](_page_13_Picture_1.jpeg)

SECRETARÍA DE<br>**AMBIENTE**